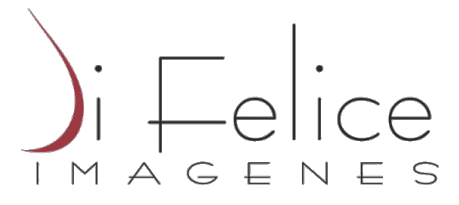

## *Como Abrir sus estudios a través del Envío de resultados por Mail*

*Para poder abrir sus estudios via e-mail, debe indicar su dirección de correo electrónico a nuestra recepcionista al momento de realizarse el estudio.* 

Luego de haberse atendido en nuestros servicios, una vez cumplida la fecha de entrega informada, le llegará un mail a la casilla de correo indicada por usted. A partir de aqui puede acceder a sus resultados que se le han enviado via mail. El correo que le llegará es un Archivo adjunto en formato PDF , que puede abrir desde cualquier computadora junto con un código de Estudio , con el cual podrá ver las imágenes desde un visualizador:

## *Formato del Mail:*

---- Mensaje reenviado --------De: info@difeliceimagenes.com.ar Fecha: miércoles, 22 julio 2020, 02:33p. m. -03:00 Asunto: info@difeliceimagenes.com.ar Codigo del Estudio Se adjunta informe de la práctica TOMOGRAFIA MULTISLICE COMPLETA DE ABDOMEN Y PELVIS Si su médico desea ingresar a ver el informe y las imágenes por el portal web puede hacerlo con el código: XXX057909

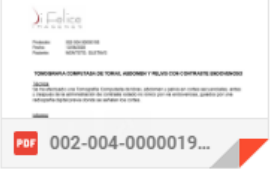

El Informe lo puede visualizar directamente abriendo el archivo adjunto en su mail.

Para acceder a la Imágen obtenida , debe copiar el código recibido en ese correo y pegarlo en nuestro portal WEB:

1. Ingresar a nuestra pagina de Di Felice Imágenes en la Web: www.difeliceimagenes.com.ar y acceder al Portal que sugiere en la página principal:

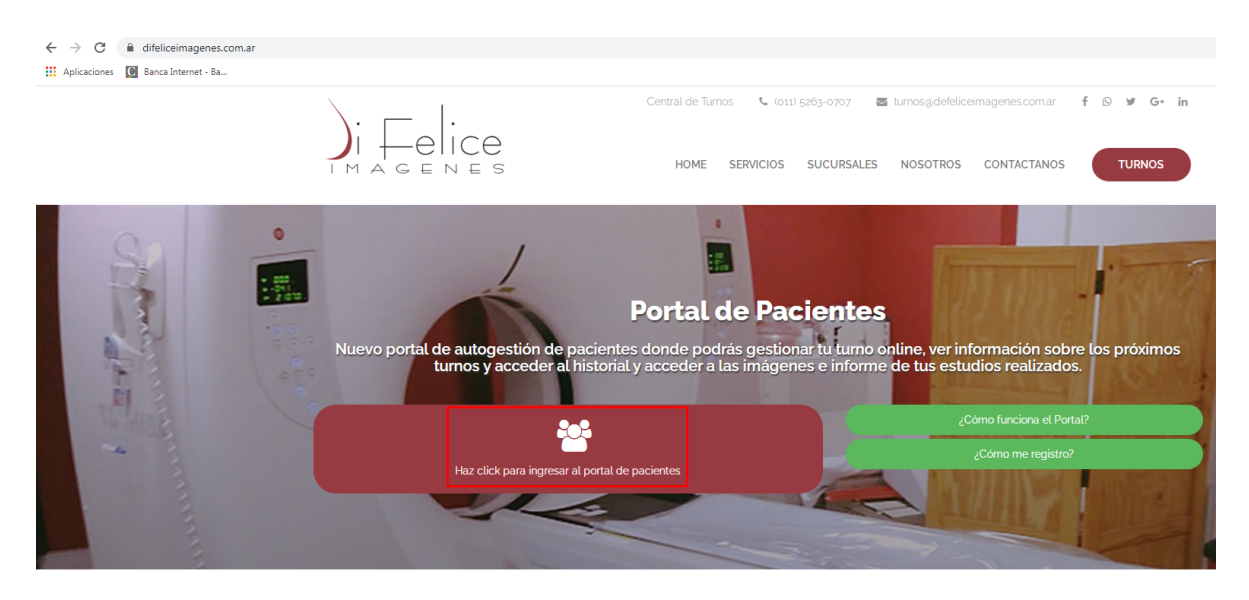

Este Link (el del portal) no se puede copiar en el mail para acceder directamente???

2. una vez en el portal, selecciona la segunda opcion " Ingresar con Código de Informe"

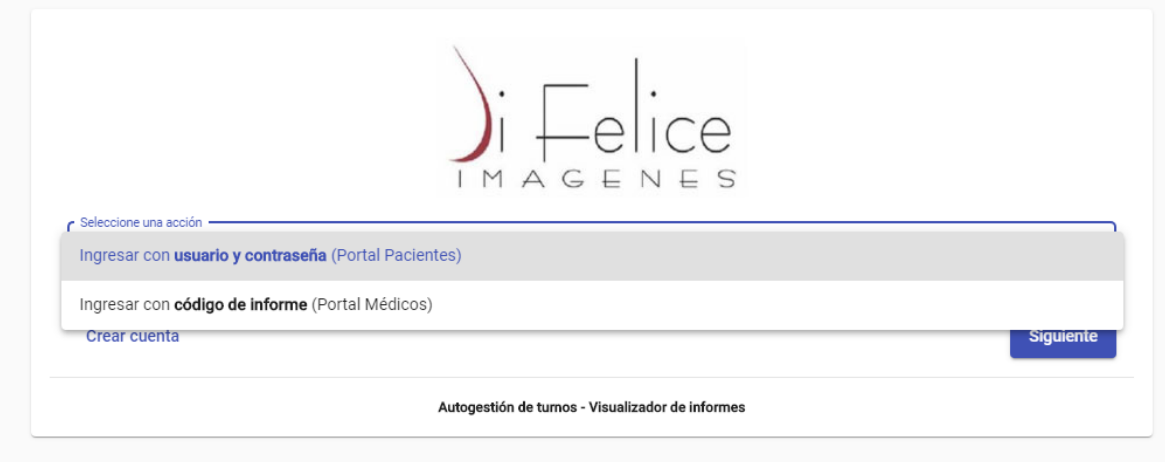

3. Ingresar el codigo que fue informado en su mail y clickear en "ingresar"

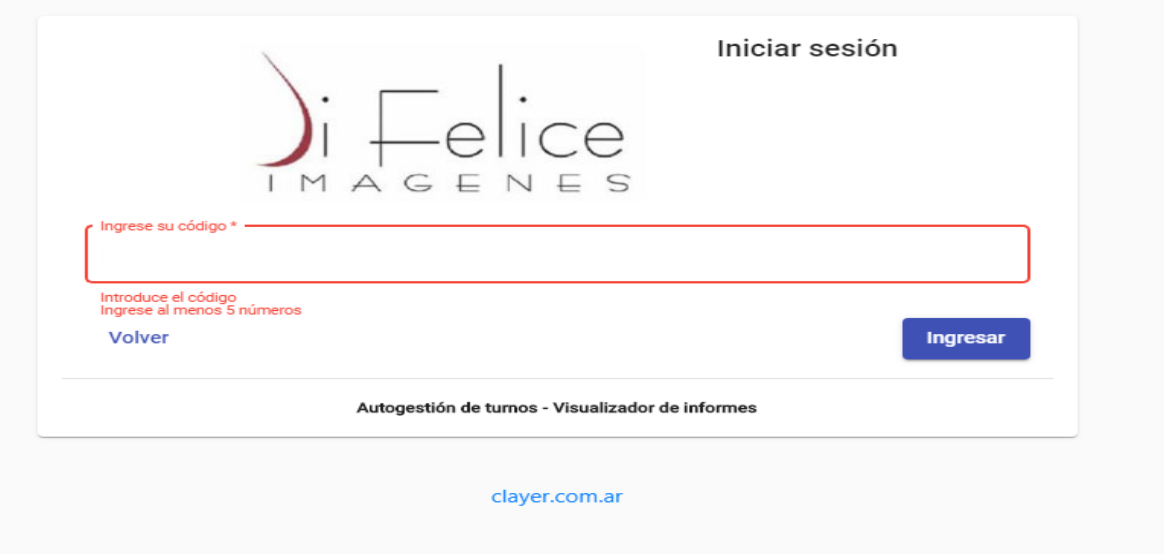

4. Al Ingresar podrá volver a abrir el Informe y hay dos iconos en la parte superior derecha que describimos a continuación:

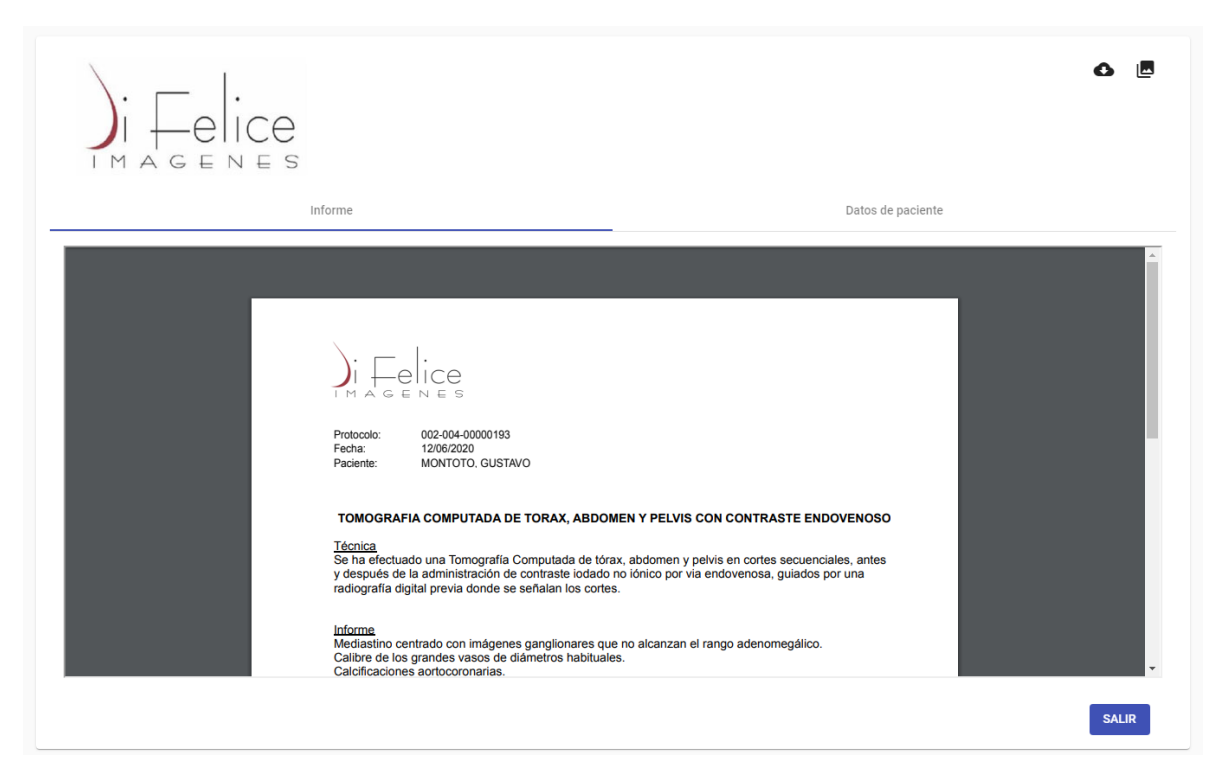

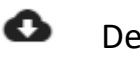

┻

Descarga del Informe

Apertura de la Imágen

Haciendo Click en apertura de imágen , se abrirá una nueva pestaña , donde se le muestre la imagen ( En caso de no lograrlo, revisar configuración de Bloqueo de Cookies o elementos emergentes de su navegador )

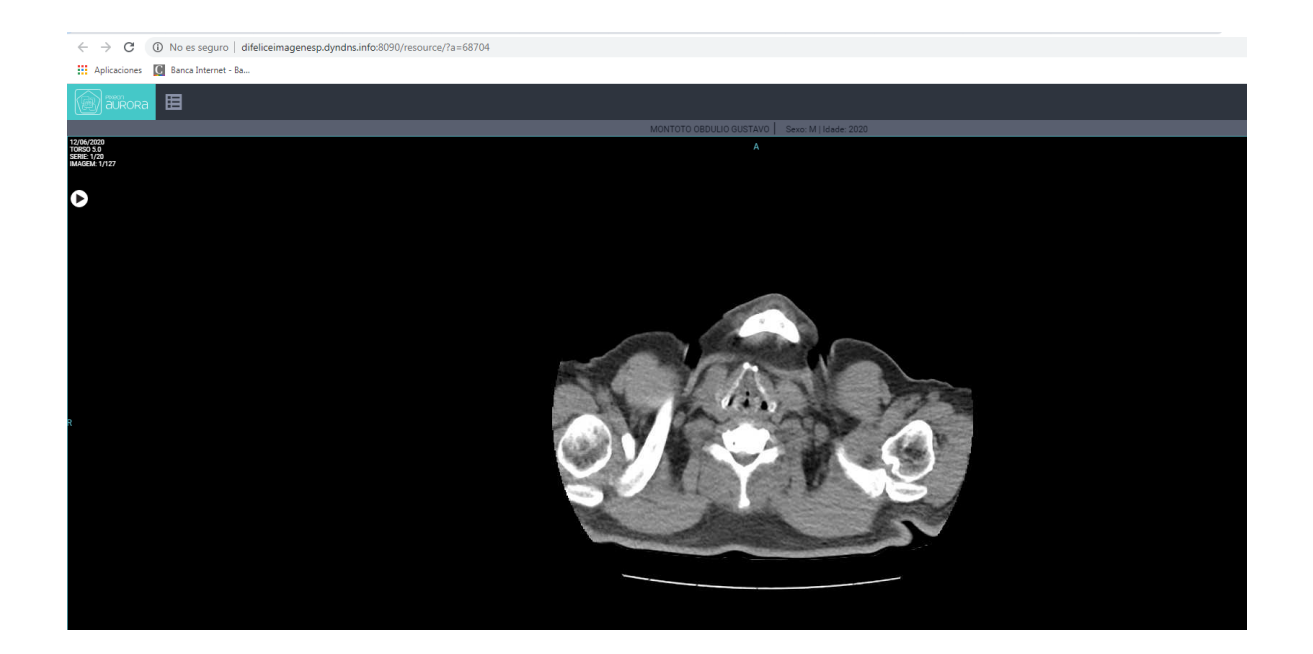

Si tiene inconvenientes en la apertura de sus estudios, puede contactarse con nosotros:

Call Center: 11-5263-0707

Whatsapp : 113-369-0438 / 113-369-0439